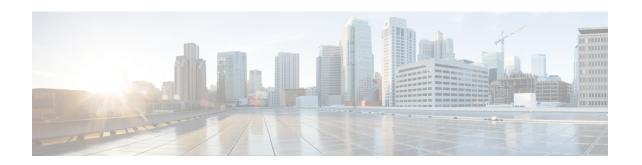

# MPLS VPN eBGP Multipath Support for CSC and Inter-AS MPLS VPNs

The MPLS VPN eBGP Multipath Support for CSC and Inter-AS MPLS VPNs feature enables you to configure external Border Gateway Protocol (eBGP) multipath with IPv4 labels. This creates an entry in the Multiprotocol Label Switching (MPLS) forwarding table with label information for each outgoing path installed in the routing table thereby allowing redundant connectivity and load balancing. Without this feature, the MPLS forwarding table contains the labels only for the BGP best path even though the routing table has more than one path for the prefix.

- Prerequisites for MPLS VPN eBGP Multipath Support for CSC and Inter-AS MPLS VPNs, on page 1
- Restrictions for MPLS VPN eBGP Multipath Support for CSC and Inter-AS MPLS VPNs, on page 2
- Information About MPLS VPN eBGP Multipath Support for CSC and Inter-AS MPLS VPNs, on page
- How to Configure MPLS VPN eBGP Multipath Support for CSC and Inter-AS MPLS VPNs, on page
- Configuration Examples for MPLS VPN eBGP Multipath Support for CSC and Inter-AS MPLS VPNs, on page 11
- Additional References, on page 12
- Feature Information for MPLS VPN eBGP Multipath Support for CSC and Inter-AS MPLS VPNs, on page 14

# Prerequisites for MPLS VPN eBGP Multipath Support for CSC and Inter-AS MPLS VPNs

Ensure that your Multiprotocol Label Switching (MPLS) virtual private network (VPN) network, including MPLS VPN interautonomous system (Inter-AS) or Carrier Supporting Carrier (CSC), is configured and working properly.

# Restrictions for MPLS VPN eBGP Multipath Support for CSC and Inter-AS MPLS VPNs

The MPLS VPN eBGP Multipath Support for CSC and Inter-AS MPLS VPNs feature is not supported on Multiprotocol Label Switching (MPLS) virtual private network (VPN) interautonomous system (Inter-AS) with Autonomous System Boundary Routers (ASBRs) that exchange VPNv4 routes.

When you configure static routes in an MPLS or MPLS virtual private network (VPN) environment, some variations of the **ip route** and **ip route vrf** commands are not supported. These variations of the commands are not supported in Cisco software releases that support the Tag Forwarding Information Base (TFIB. The TFIB cannot resolve prefixes when the recursive route over which the prefixes travel disappears and then reappears. However, the command variations are supported in Cisco software releases that support the MPLS Forwarding Infrastructure (MFI). Use the following guidelines when configuring static routes.

#### **Supported Static Routes in an MPLS Environment**

The following **ip route** command is supported when you configure static routes in an MPLS environment:

• ip route destination-prefix mask interface next-hop-address

The following **ip route** commands are supported when you configure static routes in an MPLS environment and configure load sharing with static nonrecursive routes and a specific outbound interface:

- ip route destination-prefix mask interface1 next-hop1
- ip route destination-prefix mask interface2 next-hop2

#### **Unsupported Static Routes in an MPLS Environment That Uses the TFIB**

The following **ip route** command is not supported when you configure static routes in an MPLS environment:

• ip route destination-prefix mask next-hop-address

The following **ip route** command is not supported when you configure static routes in an MPLS VPN environment and enable load sharing where the next hop can be reached through two paths:

• ip route destination-prefix mask next-hop-address

The following **ip route** command is not supported when you configure static routes in an MPLS VPN environment and enable load sharing where the destination can be reached through two next hops:

- ip route destination-prefix mask next-hop1
- ip route destination-prefix mask next-hop2

Use the *interface* and *next-hop* arguments when specifying static routes.

#### **Supported Static Routes in an MPLS VPN Environment**

The following **ip route vrf** commands are supported when you configure static routes in an MPLS VPN environment, and the next hop and interface are associated with the same virtual routing and forwarding (VRF) instance:

- ip route vrf vrf-name destination-prefix mask next-hop-address
- ip route vrf vrf-name destination-prefix mask interface next-hop-address
- ip route vrf vrf-name destination-prefix mask interface1 next-hop1
- ip route vrf vrf-name destination-prefix mask interface2 next-hop2

The following **ip route vrf** commands are supported when you configure static routes in an MPLS VPN environment, and the next hop is in the global table in the MPLS cloud in the global routing table. For example, these commands are supported when the next hop is pointing to the internet gateway.

- ip route vrf vrf-name destination-prefix mask next-hop-address global
- ip route vrf vrf-name destination-prefix mask interface next-hop-address (This command is supported when the next hop and the interface are in the core.)

The following **ip route** commands are supported when you configure static routes in an MPLS VPN environment and enable load sharing with static nonrecursive routes and a specific outbound interfaces:

- ip route destination-prefix mask interface1 next-hop1
- ip route destination-prefix mask interface2 next-hop2

#### **Unsupported Static Routes in an MPLS VPN Environment That Uses the TFIB**

The following **ip route** command is not supported when you configure static routes in an MPLS VPN environment, the next hop is in the global table in the MPLS cloud within the core, and you enable load sharing where the next hop can be reached through two paths:

• ip route vrf destination-prefix mask next-hop-address global

The following **ip route** commands are not supported when you configure static routes in an MPLS VPN environment, the next hop is in the global table in the MPLS cloud within the core, and you enable load sharing where the destination can be reached through two next hops:

- ip route vrf destination-prefix mask next-hop1 global
- ip route vrf destination-prefix mask next-hop2 global

The following **ip route vrf** commands are not supported when you configure static routes in an MPLS VPN environment, and the next hop and interface are in the same VRF:

- ip route vrf vrf-name destination-prefix mask next-hop1
- ip route vrf vrf-name destination-prefix mask next-hop2

### Supported Static Routes in an MPLS VPN Environment Where the Next Hop Resides in the Global Table on the CE Device

The following **ip route vrf** command is supported when you configure static routes in an MPLS VPN environment, and the next hop is in the global table on the customer edge (CE) side. For example, the following command is supported when the destination-prefix is the CE device's loopback address, as in external Border Gateway Protocol (eBGP) multihop cases.

• ip route vrf vrf-name destination-prefix mask interface next-hop-address

The following **ip route** commands are supported when you configure static routes in an MPLS VPN environment, the next hop is in the global table on the CE side, and you enable load sharing with static nonrecursive routes and a specific outbound interfaces:

- ip route destination-prefix mask interface1 nexthop1
- ip route destination-prefix mask interface2 nexthop2

# Information About MPLS VPN eBGP Multipath Support for CSC and Inter-AS MPLS VPNs

### Overview of MPLS VPN eBGP Multipath Support for CSC and Inter-AS MPLS VPNs

When a device learns two identical external Border Gateway Protocol (eBGP) paths for a prefix from a neighboring autonomous system, it chooses the path with the lower route ID as the best path. This best path is installed in the IP routing table. You can enable eBGP multipath, which installs multiple paths in the IP routing table (instead of picking one best path) when the eBGP paths are learned from a neighboring autonomous system.

During packet switching, depending on the switching mode, either per-packet or per-destination load sharing is performed among the multiple paths. The **maximum-paths** router configuration command controls the number of paths allowed. By default, BGP installs only one path to the IP routing table.

# How to Configure MPLS VPN eBGP Multipath Support for CSC and Inter-AS MPLS VPNs

### Configuring MPLS VPN eBGP Multipath Load Sharing with Inter-AS MPLS VPNs

Perform this task on the Autonomous System Boundary Routers (ASBRs) to configure external Border Gateway Protocol (eBGP) multipath for Multiprotocol Label Switching (MPLS) virtual private network (VPN) interautonomous systems with ASBRs exchanging IPv4 routes and MPLS labels.

#### **SUMMARY STEPS**

- 1. enable
- 2. configure terminal
- 3. router bgp as-number
- **4. neighbor** {*ip-address* | *peer-group-name*} **remote-as** *as-number*
- 5. address-family ipv4 [multicast | unicast | vrf vrf-name]
- **6. maximum-paths** *number-paths*
- 7. **neighbor** {*ip-address* | *peer-group-name*} **activate**

- 8. neighbor ip-address send-label
- 9. exit-address-family
- **10**. end

#### **DETAILED STEPS**

|        | Command or Action                                           | Purpose                                                                                                    |
|--------|-------------------------------------------------------------|----------------------------------------------------------------------------------------------------|
| Step 1 | enable                                                      | Enables privileged EXEC mode.                                                                                                    |
|        | Example:                                                    | • Enter your password if prompted.                                                                                                    |
|        | Device> enable                                              |                                                                                                    |
| Step 2 | configure terminal                                          | Enters global configuration mode.                                                                                                    |
|        | Example:                                                    |                                                                                                    |
|        | Device# configure terminal                                  |                                                                                                    |
| Step 3 | router bgp as-number                                        | Configures a BGP routing process and places the device                                                                                                    |
|        | Example:                                                    | in router configuration mode.                                                                                                    |
|        | Device(config)# router bgp 100                              | • The <i>as-number</i> argument indicates the number of an autonomous system that identifies the device to other BGP routers and tags the routing information passed along. The range is 0 to 65535. Private autonomous system numbers that can be used in internal networks range from 64512 to 65535. |
| Step 4 | neighbor {ip-address   peer-group-name} remote-as as-number | Adds an entry to the BGP or multiprotocol BGP neighbor table.                                                                                                    |
|        | Example:                                                    | • The <i>ip-address</i> argument specifies the IP address of the neighbor.                                                                                                    |
|        | Device(config-router)# neighbor 10.0.0.1 remote-as 200      | • The <i>peer-group-name</i> argument specifies the name of a BGP peer group.                                                                                                    |
|        |                                                             | • The <i>as-number</i> argument specifies the autonomous system to which the neighbor belongs.                                                                                                    |
| Step 5 | address-family ipv4 [multicast   unicast   vrf vrf-name]    | Enters address family configuration mode for configuring                                                                                                    |
|        | Example:                                                    | routing sessions such as BGP that use standard IPv4 address prefixes.                                                                                                    |
|        | Device(config-router)# address-family ipv4                  | The <b>multicast</b> keyword specifies IPv4 multicast address prefixes.                                                                                                    |
|        |                                                             | • The <b>unicast</b> keyword specifies IPv4 unicast address prefixes.                                                                                                    |
|        |                                                             | The <b>vrf</b> vrf-name keyword and argument specify the name of the VRF to associate with subsequent IPv4 address family configuration mode commands.                                                                                                    |

|         | Command or Action                                                                                                    | Purpose                                                                                                    |
|---------|----------------------------------------------------------------------------------------------------|----------------------------------------------------------------------------------------------------|
| Step 6  | maximum-paths number-paths  Example:                                                                                        | (Optional) Controls the maximum number of parallel routes an IP routing protocol can support.                                                                                                    |
|         | Device(config-router-af)# maximum-paths 2                                                                                   | • The <i>number-paths</i> argument specifies the maximum number of parallel routes an IP routing protocol installs in a routing table.                                                                                                    |
| Step 7  | <pre>neighbor {ip-address   peer-group-name} activate Example:  Device(config-router-af) # neighbor 10.0.0.1 activate</pre> | <ul> <li>Enables the exchange of information with a neighboring device.</li> <li>The <i>ip-address</i> argument specifies the IP address of the neighbor.</li> <li>The <i>peer-group-name</i> argument specifies the name of a BGP peer group.</li> </ul> |
| Step 8  | <pre>neighbor ip-address send-label Example:  Device(config-router-af) # neighbor 10.0.0.1 send-label</pre>                 | <ul> <li>Enables a BGP device to send MPLS labels with BGP routes to a neighboring BGP device.</li> <li>The <i>ip-address</i> argument specifies the IP address of the neighboring device.</li> </ul>                                                     |
| Step 9  | <pre>exit-address-family Example:  Device(config-router-af)# exit-address-family</pre>                                      | Exits address family configuration mode.                                                                                                    |
| Step 10 | <pre>end Example: Device(config-router-af)# end</pre>                                                                       | (Optional) Exits to privileged EXEC mode.                                                                                                    |

### Configuring MPLS VPN eBGP Multipath Load Sharing with Carrier Supporting Carrier on the CSC-PE Devices

Perform this task to configure external Border Gateway Protocol (eBGP) multipath load sharing on the carrier supporting carrier-provider edge (CSC-PE) devices that distribute BGP routes with Multiprotocol Label Switching (MPLS) labels.

#### **SUMMARY STEPS**

- 1. enable
- 2. configure terminal
- 3. router bgp as-number
- 4. address-family ipv4 [multicast | unicast | vrf vrf-name]
- **5. maximum-paths** *number-paths*
- **6. neighbor** {*ip-address* | *peer-group-name*} **remote-as** *as-number*

- **7. neighbor** {*ip-address* | *peer-group-name*} **activate**
- 8. neighbor ip-address as-override
- 9. neighbor ip-address send-label
- 10. exit-address-family
- **11**. end

#### **DETAILED STEPS**

|        | Command or Action                                        | Purpose                                                                                                    |
|--------|----------------------------------------------------------|----------------------------------------------------------------------------------------------------|
| Step 1 | enable                                                   | Enables privileged EXEC mode.                                                                                                    |
|        | Example:                                                 | • Enter your password if prompted.                                                                                                    |
|        | Device> enable                                           |                                                                                                    |
| Step 2 | configure terminal                                       | Enters global configuration mode.                                                                                                    |
|        | Example:                                                 |                                                                                                    |
|        | Device# configure terminal                               |                                                                                                    |
| Step 3 | router bgp as-number                                     | Configures a BGP routing process and enters router                                                                                                    |
|        | Example:                                                 | configuration mode.                                                                                                    |
|        | Device(config)# router bgp 100                           | • The <i>as-number</i> argument indicates the number of an autonomous system that identifies the device to other BGP routers and tags the routing information passed along. The range is 0 to 65535. Private autonomous |
|        |                                                          | system numbers that can be used in internal networks range from 64512 to 65535.                                                                                                    |
| Step 4 | address-family ipv4 [multicast   unicast   vrf vrf-name] | Specifies the IPv4 address family type and enters address family configuration mode.                                                                                                    |
|        | Example:  Device(config-router)# address-family ipv4 vrf | The <b>multicast</b> keyword specifies IPv4 multicast address prefixes.                                                                                                    |
|        | vpn1                                                     | • The <b>unicast</b> keyword specifies IPv4 unicast address prefixes.                                                                                                    |
|        |                                                          | • The <b>vrf</b> <i>vrf</i> - <i>name</i> keyword and argument specify the name of the VRF to associate with subsequent IPv4 address family configuration mode commands.                                                |
| Step 5 | maximum-paths number-paths                               | (Optional) Controls the maximum number of parallel routes                                                                                                    |
|        | Example:                                                 | an IP routing protocol can support.                                                                                                    |
|        | Device(config-router-af)# maximum-paths 2                | • On the CSC-PE device, this command is enabled in address family configuration mode.                                                                                                    |
|        |                                                          | • The <i>number-paths</i> argument specifies the maximum number of parallel routes an IP routing protocol installs in a routing table.                                                                                  |

| Command or Action                                                    | Purpose                                                                                                    |
|----------------------------------------------------------------------|----------------------------------------------------------------------------------------------------|
| neighbor {ip-address   peer-group-name} remote-as as-number          | Adds an entry to the BGP or multiprotocol BGP neighbor table.                                                                                                    |
| Example:                                                             | • The <i>ip-address</i> argument specifies the IP address of the neighbor.                                                                                                    |
| <pre>Device(config-router-af)# neighbor 10.0.0.1 remote-as 200</pre> | • The <i>peer-group-name</i> argument specifies the name of a BGP peer group.                                                                                                    |
|                                                                      | • The <i>as-number</i> argument specifies the autonomous system to which the neighbor belongs.                                                                                                    |
| neighbor {ip-address   peer-group-name} activate  Fxample:           | Enables the exchange of information with a neighboring BGP device.                                                                                                    |
| Device(config-router-af)# neighbor 10.0.0.1                          | • The <i>ip-address</i> argument specifies the IP address of the neighbor.                                                                                                    |
| activate                                                             | • The <i>peer-group-name</i> argument specifies the name of a BGP peer group.                                                                                                    |
| neighbor ip-address as-override                                      | Configures a PE device to override the autonomous system number (ASN) of a site with the ASN of a provider.                                                                                                    |
| <pre>Device(config-router-af)# neighbor 10.0.0.1 as-override</pre>   | • The <i>ip-address</i> argument specifies the IP address of the device that is to be overridden with the ASN provided.                                                                                                    |
| neighbor ip-address send-label                                       | Enables a BGP device to send MPLS labels with BGP routes to a neighboring BGP device.                                                                                                    |
| <pre>Device(config-router-af)# neighbor 10.0.0.1 send-label</pre>    | The <i>ip-address</i> argument specifies the IP address of the neighboring device.                                                                                                    |
| exit-address-family                                                  | Exits address family configuration mode.                                                                                                    |
| Example:                                                             |                                                                                                    |
| Device(config-router-af)# exit-address-family                        |                                                                                                    |
| end                                                                  | (Optional) Exits to privileged EXEC mode.                                                                                                    |
| Example:                                                             |                                                                                                    |
| Device(config-router)# end                                           |                                                                                                    |
|                                                                      | neighbor {ip-address   peer-group-name} remote-as as-number  Example:  Device(config-router-af) # neighbor 10.0.0.1 remote-as 200  neighbor {ip-address   peer-group-name} activate  Example:  Device(config-router-af) # neighbor 10.0.0.1 activate  neighbor ip-address as-override  Example:  Device(config-router-af) # neighbor 10.0.0.1 as-override  neighbor ip-address send-label  Example:  Device(config-router-af) # neighbor 10.0.0.1 send-label  exit-address-family  Example:  Device(config-router-af) # exit-address-family  end  Example: |

## Configuring MPLS VPN eBGP Multipath Load Sharing with Carrier Supporting Carrier on the CSC-CE Devices

Perform this task to configure external Border Gateway Protocol (eBGP) multipath load sharing on the carrier supporting carrier-customer edge (CSC-CE) devices.

#### **SUMMARY STEPS**

- 1. enable
- 2. configure terminal
- **3. router bgp** *as-number*
- **4. maximum-paths** *number-paths*
- **5.** address-family ipv4 [multicast | unicast | vrf vrf-name]
- **6. redistribute** *protocol*
- **7. neighbor** {*ip-address* | *peer-group-name*} **remote-as** *as-number*
- **8. neighbor** {*ip-address* | *peer-group-name*} **activate**
- 9. neighbor *ip-address* send-label
- 10. exit-address-family
- **11**. end

#### **DETAILED STEPS**

|        | Command or Action                                        | Purpose                                                                                                    |
|--------|----------------------------------------------------------|----------------------------------------------------------------------------------------------------|
| Step 1 | enable                                                   | Enables privileged EXEC mode.                                                                                                    |
|        | Example:                                                 | Enter your password if prompted.                                                                                                    |
|        | Device> enable                                           |                                                                                                    |
| Step 2 | configure terminal                                       | Enters global configuration mode.                                                                                                    |
|        | Example:                                                 |                                                                                                    |
|        | Device# configure terminal                               |                                                                                                    |
| Step 3 | router bgp as-number                                     | Configures a BGP routing process and enters router                                                                                                    |
|        | Example:                                                 | • The <i>as-number</i> argument indicates the number of an                                                                                                    |
|        | Device(config)# router bgp 200                           | autonomous system that identifies the device to other BGP routers and tags the routing information passed along. The range is 0 to 65535. Private autonomous system numbers that can be used in internal networks range from 64512 to 65535. |
| Step 4 | maximum-paths number-paths                               | (Optional) Controls the maximum number of parallel routes                                                                                                    |
|        | Example:                                                 | an IP routing protocol can support.                                                                                                    |
|        | Device(config-router)# maximum-paths 2                   | • On the CSC-CE routers, this command is issued in router configuration mode.                                                                                                    |
|        |                                                          | • The <i>number-paths</i> argument specifies the maximum number of parallel routes an IP routing protocol installs in a routing table.                                                                                                    |
| Step 5 | address-family ipv4 [multicast   unicast   vrf vrf-name] | Specifies the IPv4 address family type and enters address                                                                                                    |
|        | Example:                                                 | family configuration mode.                                                                                                    |

|        | Command or Action                                                    | Purpose                                                                                                    |
|--------|----------------------------------------------------------------------|----------------------------------------------------------------------------------------------------|
|        | Device(config-router)# address-family ipv4                           | The <b>multicast</b> keyword specifies IPv4 multicast address prefixes.                                                                                                    |
|        |                                                                      | <ul> <li>The unicast keyword specifies IPv4 unicast address<br/>prefixes.</li> </ul>                                                                                                    |
|        |                                                                      | • The <b>vrf</b> <i>vrf</i> - <i>name</i> keyword and argument specify the name of the VRF to associate with subsequent IPv4 address family configuration mode commands.                                                                                                    |
| Step 6 | redistribute protocol                                                | Redistributes routes from one routing domain into another routing domain.                                                                                                    |
|        | <pre>Example:    Device(config-router-af)# redistribute static</pre> | • The <i>protocol</i> argument specifies the source protocol from which routes are being redistributed. It can be one of the following keywords: <b>bgp</b> , <b>connected</b> , <b>egp</b> , <b>igrp</b> , <b>isis</b> , <b>mobile</b> , <b>ospf</b> , <b>rip</b> , and <b>static</b> [ <b>ip</b> ]. |
|        |                                                                      | • The <b>static</b> [ <b>ip</b> ] keyword redistributes IP static routes.                                                                                                    |
|        |                                                                      | Note The optional <b>ip</b> keyword is used when you redistribute static routes into Intermediate System- to-Intermediate System (IS-IS).                                                                                                    |
|        |                                                                      | The <b>connected</b> keyword refers to routes that are established automatically when IP is enabled on an interface.                                                                                                    |
|        |                                                                      | <ul> <li>For routing protocols such as Open Shortest Path<br/>First (OSPF) and Intermediate<br/>System-to-Intermediate System (IS-IS), these<br/>routes are redistributed as external to the<br/>autonomous system.</li> </ul>                                                                        |
| Step 7 | neighbor {ip-address   peer-group-name} remote-as as-number          | Adds an entry to the BGP or multiprotocol BGP neighbor table.                                                                                                    |
|        | Example:                                                             | • The <i>ip-address</i> argument specifies the IP address of the neighbor.                                                                                                    |
|        | <pre>Device(config-router-af)# neighbor 10.0.0.2 remote-as 100</pre> | • The <i>peer-group-name</i> argument specifies the name of a BGP peer group.                                                                                                    |
|        |                                                                      | • The <i>as-number</i> argument specifies the autonomous system to which the neighbor belongs.                                                                                                    |
| Step 8 | neighbor {ip-address   peer-group-name} activate  Example:           | Enables the exchange of information with a neighboring BGP device.                                                                                                    |
|        | Device(config-router-af)# neighbor 10.0.0.2 activate                 | • The <i>ip-address</i> argument specifies the IP address of the neighbor.                                                                                                    |

|         | Command or Action                                      | Purpose                                                                                                    |  |
|---------|--------------------------------------------------------|----------------------------------------------------------------------------------------------------|--|
|         |                                                        | • The <i>peer-group-name</i> argument specifies the name of a BGP peer group.                                               |  |
| Step 9  | neighbor ip-address send-label                         | Enables a BGP device to send Multiprotocol Label<br>Switching (MPLS) labels with BGP routes to a neighboring<br>BGP device. |  |
|         | Example:                                               |                                                                                                    |  |
|         | Device(config-router-af)# neighbor 10.0.0.2 send-label | • The <i>ip-address</i> argument specifies the IP address of the neighboring device.                                        |  |
| Step 10 | exit-address-family                                    | Exits address family configuration mode.                                                                                    |  |
|         | Example:                                               |                                                                                                    |  |
|         | Device(config-router-af)# exit-address-family          |                                                                                                    |  |
| Step 11 | end                                                    | (Optional) Exits to privileged EXEC mode.                                                                                   |  |
|         | Example:                                               |                                                                                                    |  |
|         | Device(config-router)# end                             |                                                                                                    |  |

# Configuration Examples for MPLS VPN eBGP Multipath Support for CSC and Inter-AS MPLS VPNs

### Example: Configuring MPLS VPN eBGP Multipath Load Sharing with MPLS VPN Inter-AS

The following example shows how to configure external Border Gateway Protocol (eBGP) multipath for Multiprotocol Label Switching (MPLS) virtual private network (VPN) interautonomous systems with Autonomous System Boundary Routers (ASBRs) exchanging IPv4 routes and MPLS labels:

```
Device# configure terminal

Device(config)# router bgp 100

Device(config-router)# neighbor 10.0.0.1 remote-as 200

Device(config-router)# address-family ipv4

Device(config-router-af)# maximum-paths 2

Device(config-router-af)# neighbor 10.0.0.1 activate

Device(config-router-af)# neighbor 10.0.0.1 send-label

Device(config-router-af)# exit-address-family

Device(config-router-af)# end
```

### Example: Configuring MPLS VPN eBGP Multipath Load Sharing with MPLS VPN Carrier Supporting Carrier on the CSC-PE Devices

The following example shows how to configure external Border Gateway Protocol (eBGP) multipath load sharing on the carrier supporting carrier-provider edge (CSC-PE) devices that distribute BGP routes with Multiprotocol Label Switching (MPLS) labels:

```
Device# configure terminal

Device(config)# router bgp 100

Device(config-router)# address-family ipv4 vrf vpn1

Device(config-router-af)# maximum-paths 2

Device(config-router-af)# neighbor 10.0.0.1 remote-as 200

Device(config-router-af)# neighbor 10.0.0.1 activate

Device(config-router-af)# neighbor 10.0.0.1 as-override

Device(config-router-af)# neighbor 10.0.0.1 send-label

Device(config-router-af)# exit-address-family

Device(config-router)# end
```

## Example: Configuring MPLS VPN eBGP Multipath Load Sharing with MPLS VPN Carrier Supporting Carrier on the CSC-CE Devices

The following example shows how to configure external Border Gateway Protocol (eBGP) multipath load sharing on the carrier supporting carrier-customer edge (CSC-CE) devices:

```
Device# configure terminal
Device(config)# router bgp 200
Device(config-router)# maximum-paths 2
Device(config-router)# address-family ipv4
Device(config-router-af)# redistribute static
Device(config-router-af)# neighbor 10.0.0.2 remote-as 100
Device(config-router-af)# neighbor 10.0.0.2 activate
Device(config-router-af)# neighbor 10.0.0.2 send-label
Device(config-router-af)# exit-address-family
Device(config-router)# end
```

### **Additional References**

#### **Related Documents**

| Related Topic                     | Document Title                                                                                                    |  |
|-----------------------------------|----------------------------------------------------------------------------------------------------|--|
| Cisco IOS commands                | Cisco IOS Master Command List, All Releases                                                                                 |  |
| MPLS commands                     | Cisco IOS Multiprotocol Label Switching Command Reference                                                                   |  |
| Configuring MPLS VPN CSC with BGP | "MPLS VPN Carrier Supporting Carrier with BGP" module in<br>the MPLS: Layer 3 VPNs: Inter-AS and CSC Configuration<br>Guide |  |

| Related Topic   | Document Title                                                                                                    |
|-----------------|----------------------------------------------------------------------------------------------------|
| Configuring BGP | "Configuring BGP" module in the IP Routing: BGP Configuration Guide                                                         |
|                 | "BGP Multipath Load Sharing for Both eBGP and iBGP in an MPLS VPN" module in the <i>IP Routing: BGP Configuration Guide</i> |

#### **RFCs**

| RFC      | Title                                                      |  |
|----------|------------------------------------------------------------|--|
| RFC 1164 | Application of the Border Gateway Protocol in the Internet |  |
| RFC 1171 | A Border Gateway Protocol 4                                |  |
| RFC 1700 | Assigned Numbers                                           |  |
| RFC 1966 | BGP Route Reflection: An Alternative to Full Mesh IBGP     |  |
| RFC 2283 | Multiprotocol Extensions for BGP-4                         |  |
| RFC 2373 | IP Version 6 Addressing Architecture                       |  |
| RFC 2547 | BGP/MPLS VPNs                                              |  |
| RFC 2842 | Capabilities Advertisement with BGP-4                      |  |
| RFC 2858 | Multiprotocol Extensions for BGP-4                         |  |
| RFC 3107 | Carrying Label Information in BGP-4                        |  |

#### **Technical Assistance**

| Description                                                                                                    | Link |
|----------------------------------------------------------------------------------------------------|------|
| The Cisco Support and Documentation website provides online resources to download documentation, software, and tools. Use these resources to install and configure the software and to troubleshoot and resolve technical issues with Cisco products and technologies. Access to most tools on the Cisco Support and Documentation website requires a Cisco.com user ID and password. |      |

# Feature Information for MPLS VPN eBGP Multipath Support for CSC and Inter-AS MPLS VPNs

The following table provides release information about the feature or features described in this module. This table lists only the software release that introduced support for a given feature in a given software release train. Unless noted otherwise, subsequent releases of that software release train also support that feature.

Use Cisco Feature Navigator to find information about platform support and Cisco software image support. To access Cisco Feature Navigator, go to www.cisco.com/go/cfn. An account on Cisco.com is not required.

Table 1: Feature Information for MPLS VPN eBGP Multipath Support for CSC and Inter-AS MPLS VPNs

| Feature Name                           | Releases                 | Feature Information                                                                             |
|----------------------------------------|--------------------------|-------------------------------------------------------------------------------------------------|
| MPLS VPN eBGP Multipath                | 12.0(27)S                | The MPLS VPN eBGP Multipath                                                                     |
| Support for CSC and Inter-AS MPLS VPNs | 12.2(30)S                | Support for CSC and Inter-AS MPLS VPNs feature installs                                         |
|                                        | 12.2(33)SRA              | multiple paths in the IP routing                                                                |
|                                        | 12.2(33)SXH              | table when the eBGP paths are learned from a neighboring                                        |
|                                        | Cisco IOS XE Release 2.2 | Autonomous System (AS), instead of picking one best path.                                       |
|                                        |                          | In Cisco IOS Release 12.0(27)S, this feature was introduced.                                    |
|                                        |                          | In Cisco IOS Release 12.2(30)S, 12.2(33)SRA, and 12.2(33)SXH, this feature was integrated.      |
|                                        |                          | In Cisco IOS XE Release 2.2, this feature was implemented on the Cisco ASR 1000 Series Routers. |
|                                        |                          | No commands were introduced or modified.                                                        |